# **Section 1.1**

# Arm

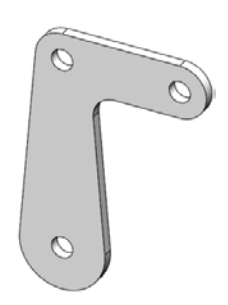

1.1-1 About the Arm

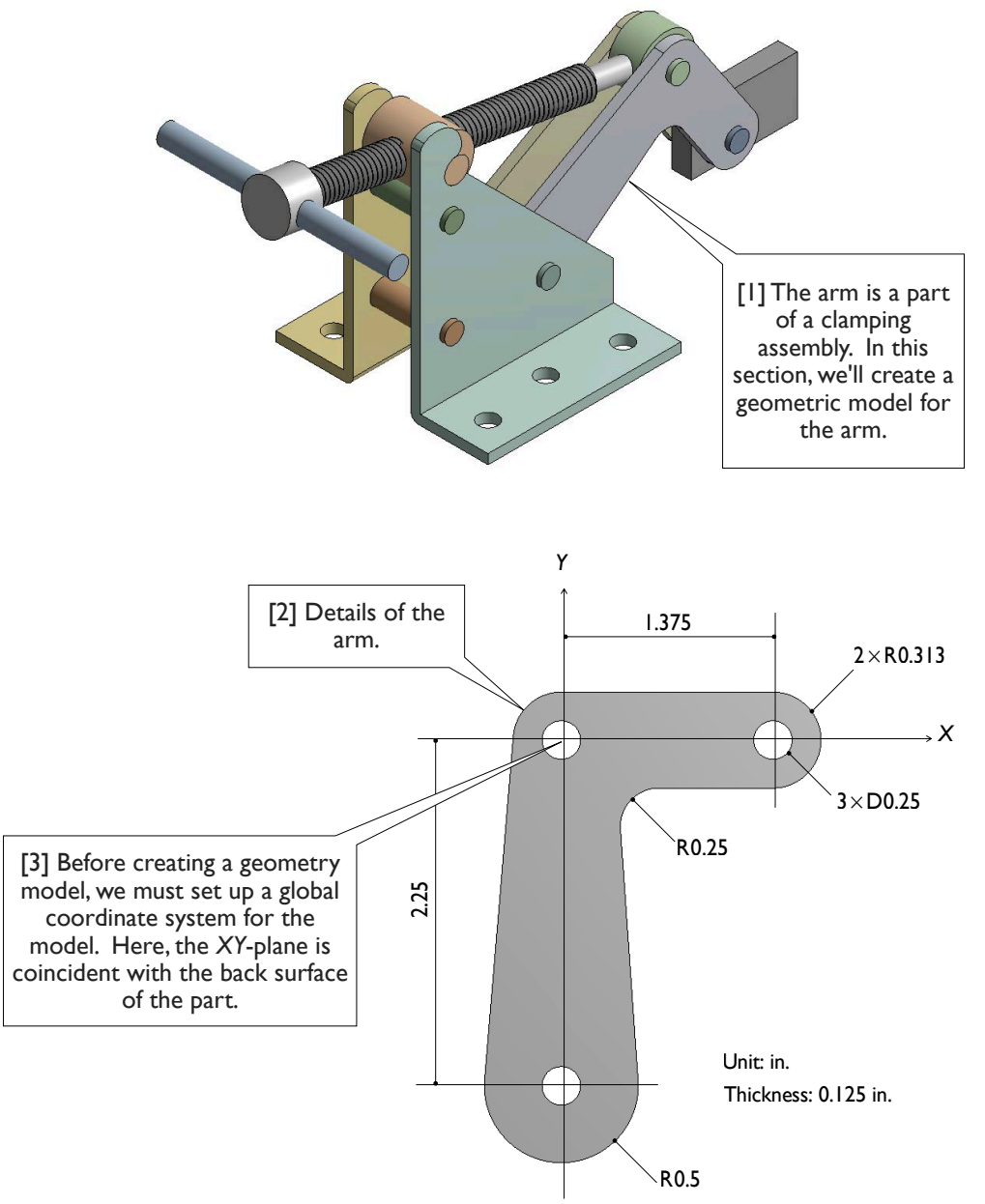

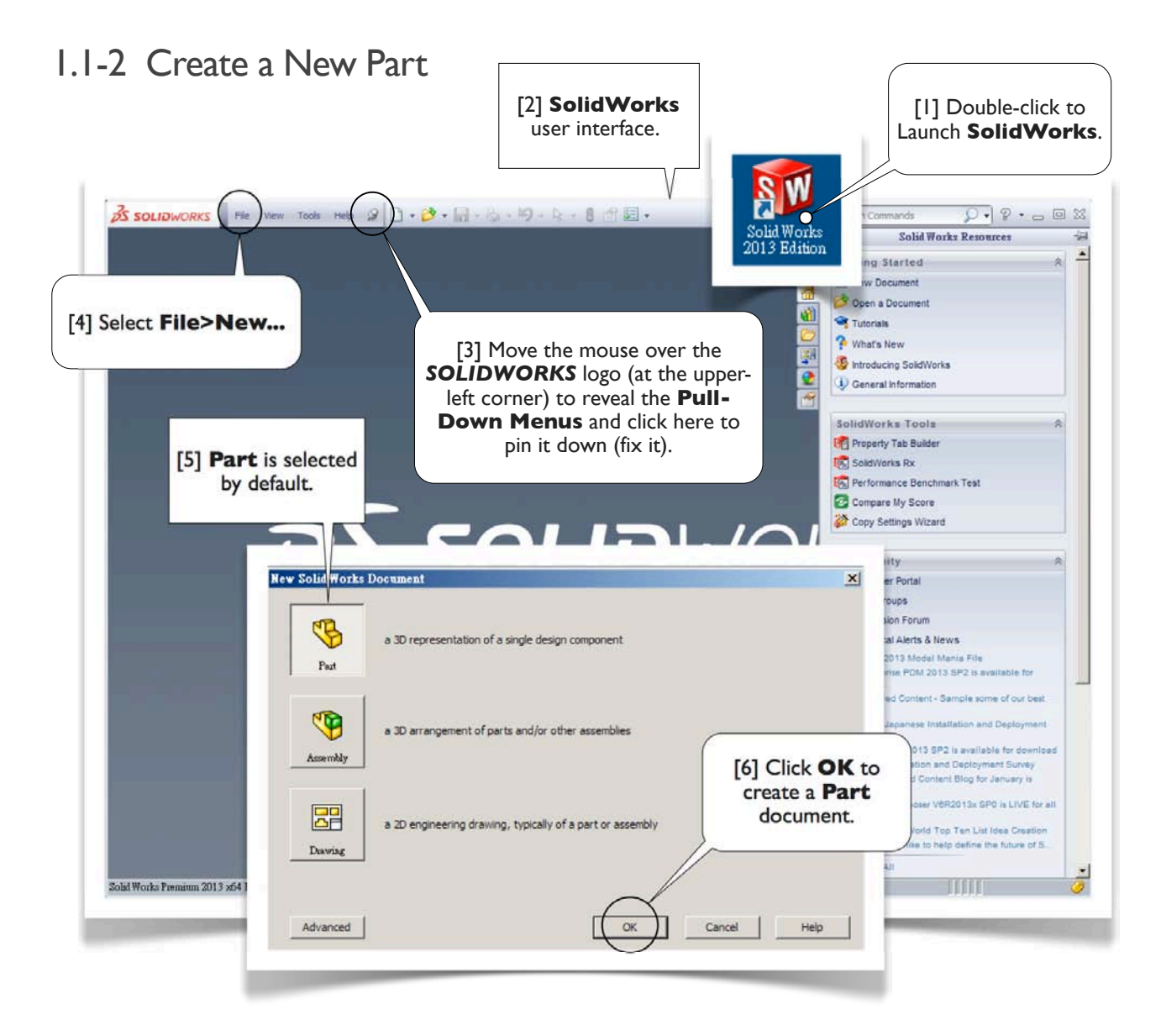

#### About the **Text Boxes**

1. Within each subsection (e.g., 1.1-2), text boxes are ordered with numbers, each of which is enclosed by a pair of square brackets (e.g., [1]). When you read the contents in a subsection, please follow the order of the text boxes. 2. The text box numbers also serve as reference numbers when referred from other text boxes. In the same subsection, we simply refer to a text box by its number (e.g., [1]). In other subsections, we refer to a text box by its subsection identifier and the text box number (e.g., 1.1-2[1]).

3. A text box is either round-cornered (e.g., [1, 3, 4, 6]) or sharp-cornered (e.g., [2, 5]). A round-cornered box indicates that **mouse or keyboard actions** are needed in that step. A sharp-cornered box is used for commentary only: no mouse or keyboard actions are needed in that step.

### **SolidWorks** Terms

In this book, terms used in **SolidWorks** are boldfaced (e.g., **Pull-Down Menus** in [3]).

#### 1.1-3 Set Up Units

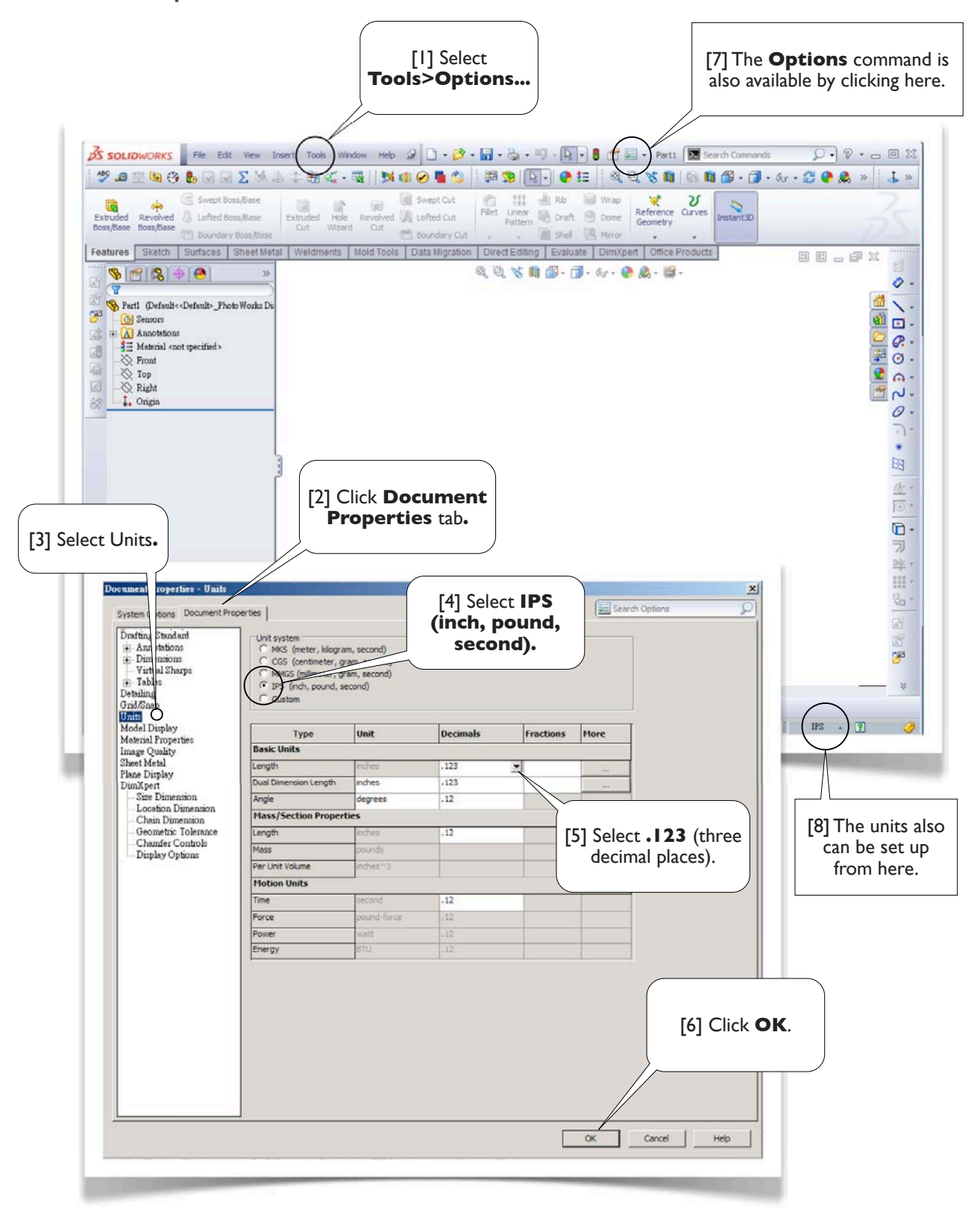

### 1.1-4 Draw a Circle

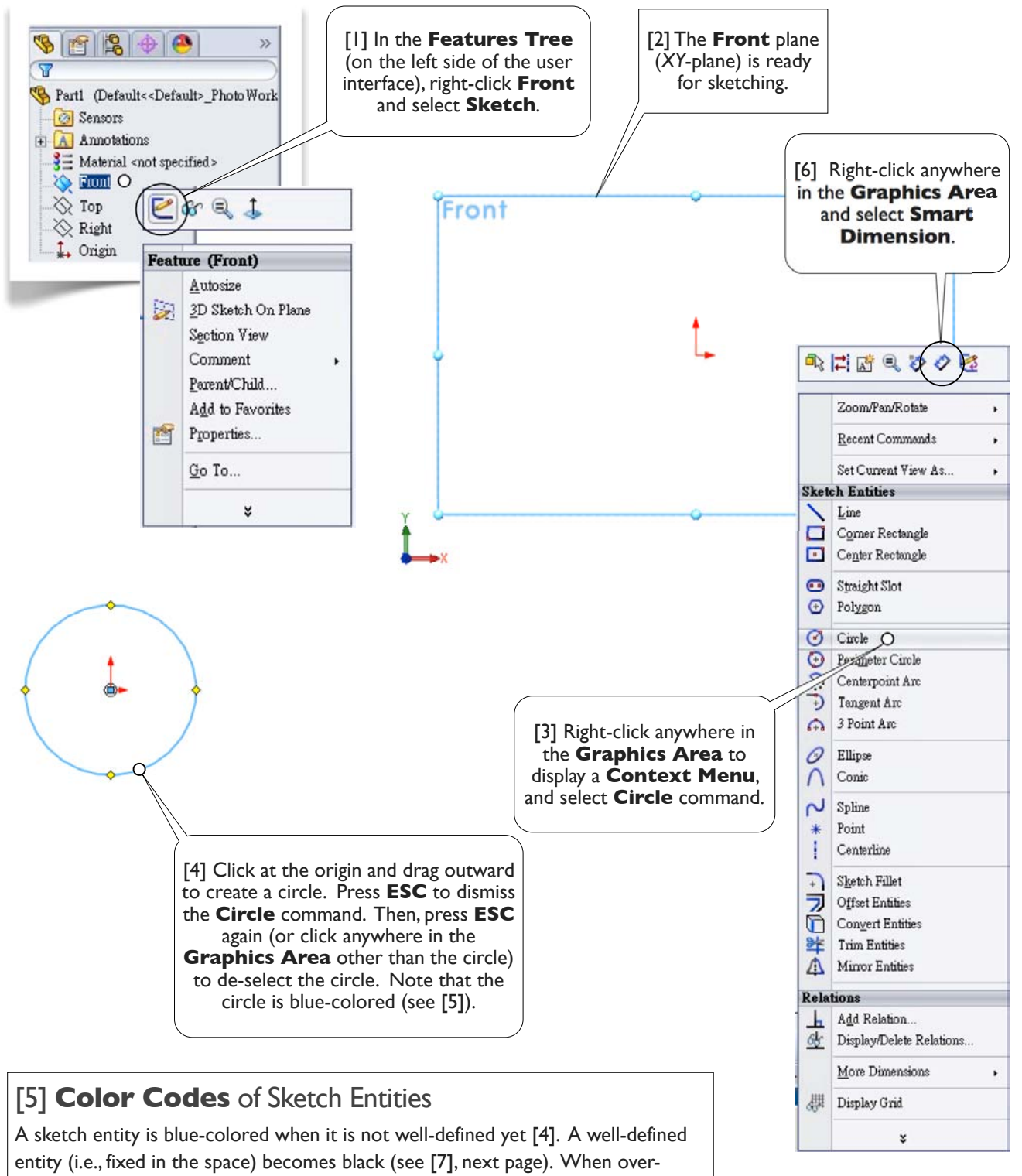

defined, an entity becomes red.

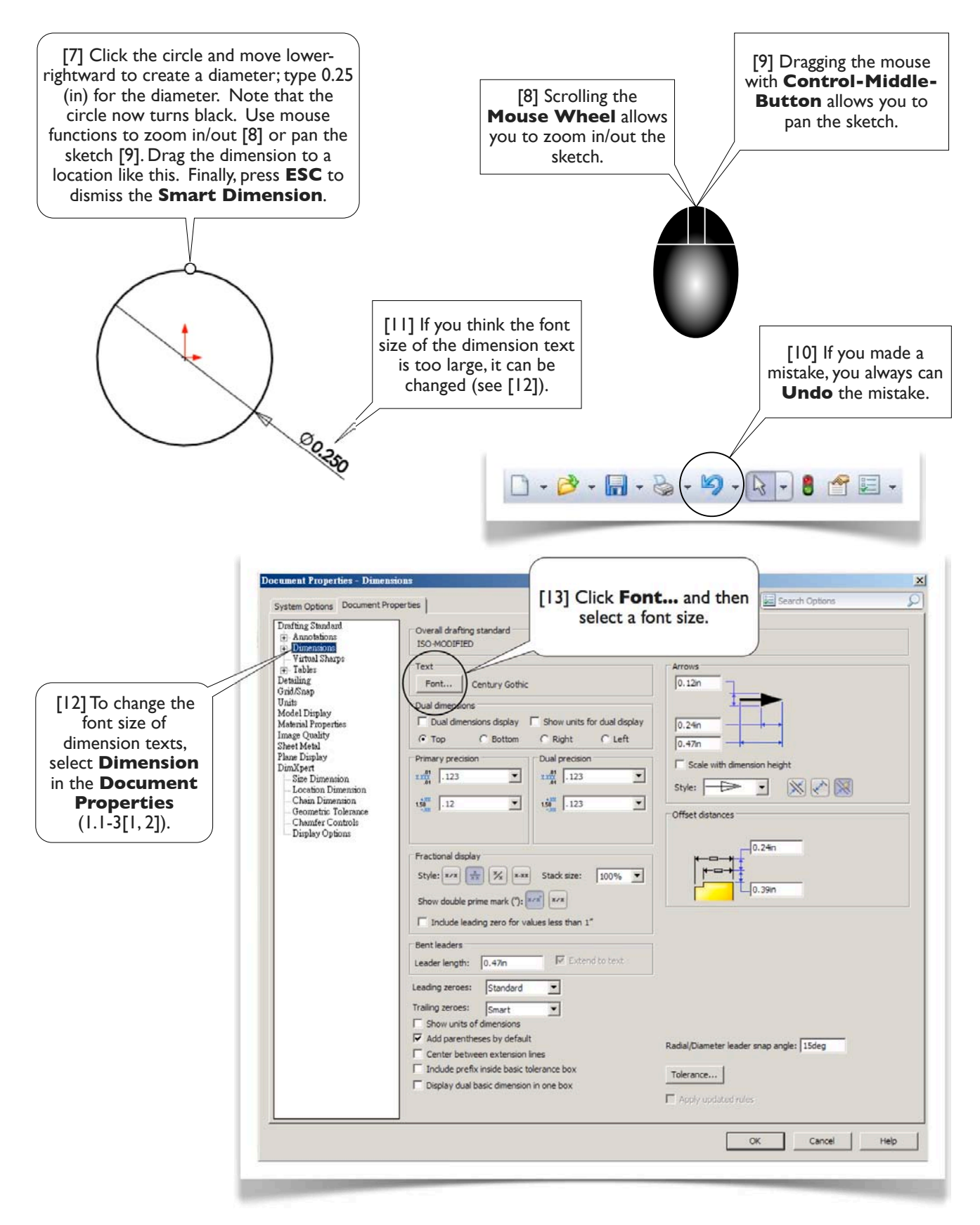

#### **SolidWorks** Commands

There are literally hundreds of **SolidWorks** commands (tools). All commands can be found in the **Pull-Down Menus** [14]. Nevertheless, the most intuitive way to issue a command is through a context-sensitive menu, or simply called **Context Menu** [1, 3, 6]. To issue a command with a **Context Menu**, you right-click an object on either the **Features Tree** [15] or the **Graphics Area** [16]. The commands available in a **Context Menu** depend on the kind of object you're working on (that's why it is called a context-sensitive menu). In step [1], the object you were working on is the **Front** plane; in steps [3, 6], the object you were working on is the **Graphics Area**.

After you accumulate some experiences, you may find that a more convenient way to issue a command is simply clicking a command on a **Toolbar** (e.g., [10]). In this book, we roughly follow these rules to issue a command:

- 1. As novices, we issue a command through a **Context Menu**, because it is the most intuitive way.
- 2. If a command is not available with a **Context Menu**, we select it from the **Pull-Down Menus**, because it is the most comprehensive way (i.e., all commands can be found there).
- 3. As we accumulate experiences, we begin to issue a command by clicking a button in a **Toolbar**, because it is the most convenient way.

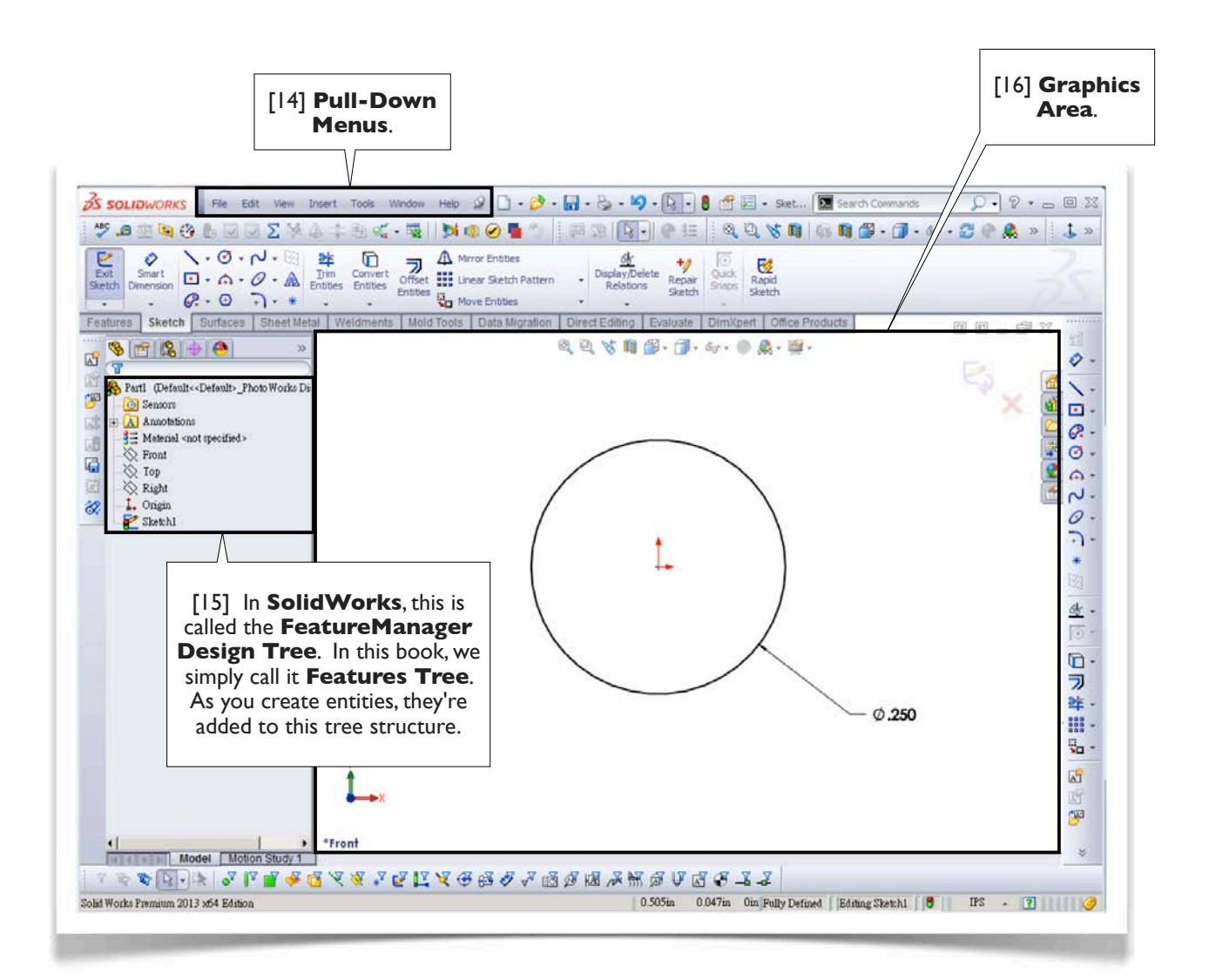

#### 1.1-5 Draw Another Circle

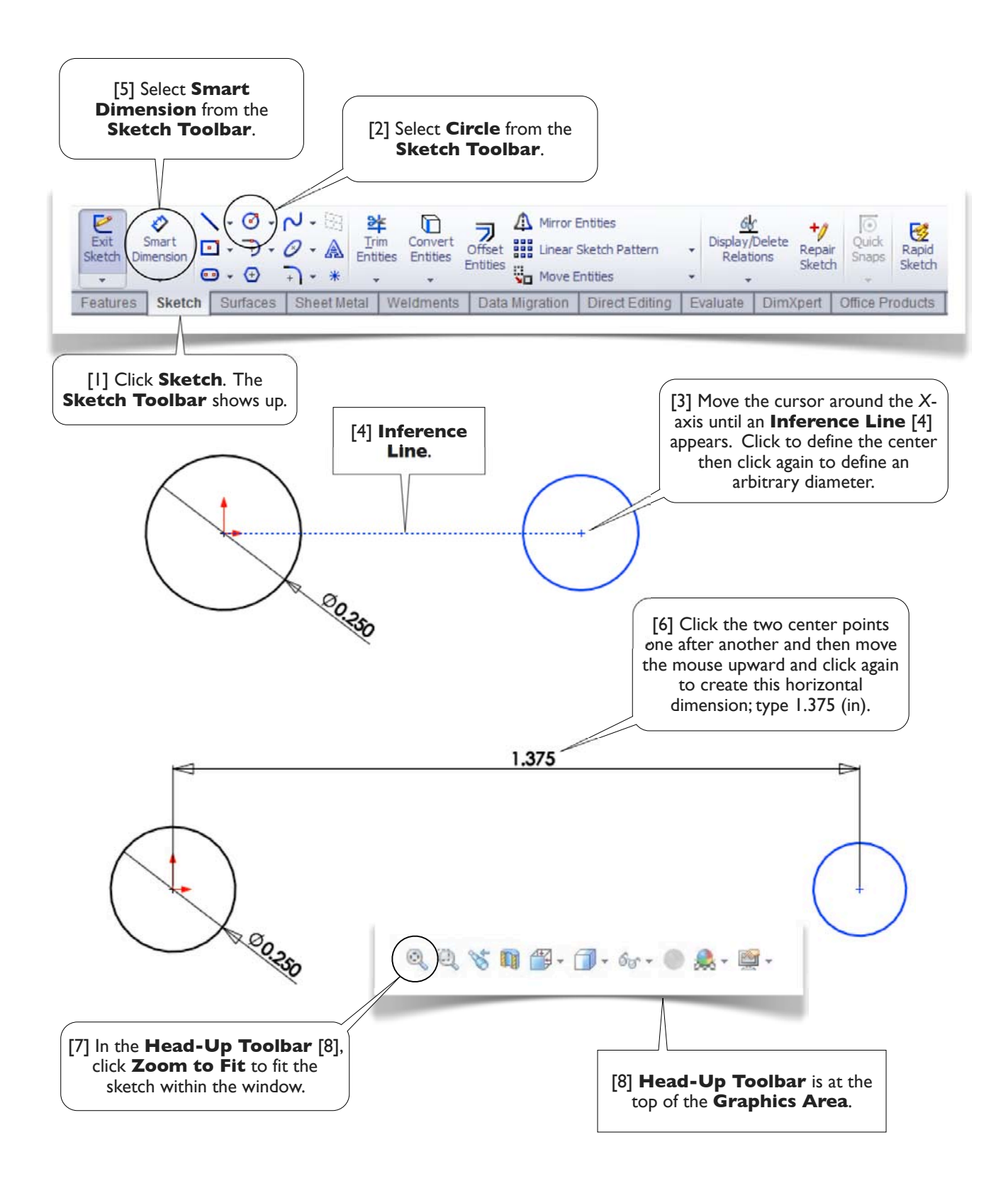

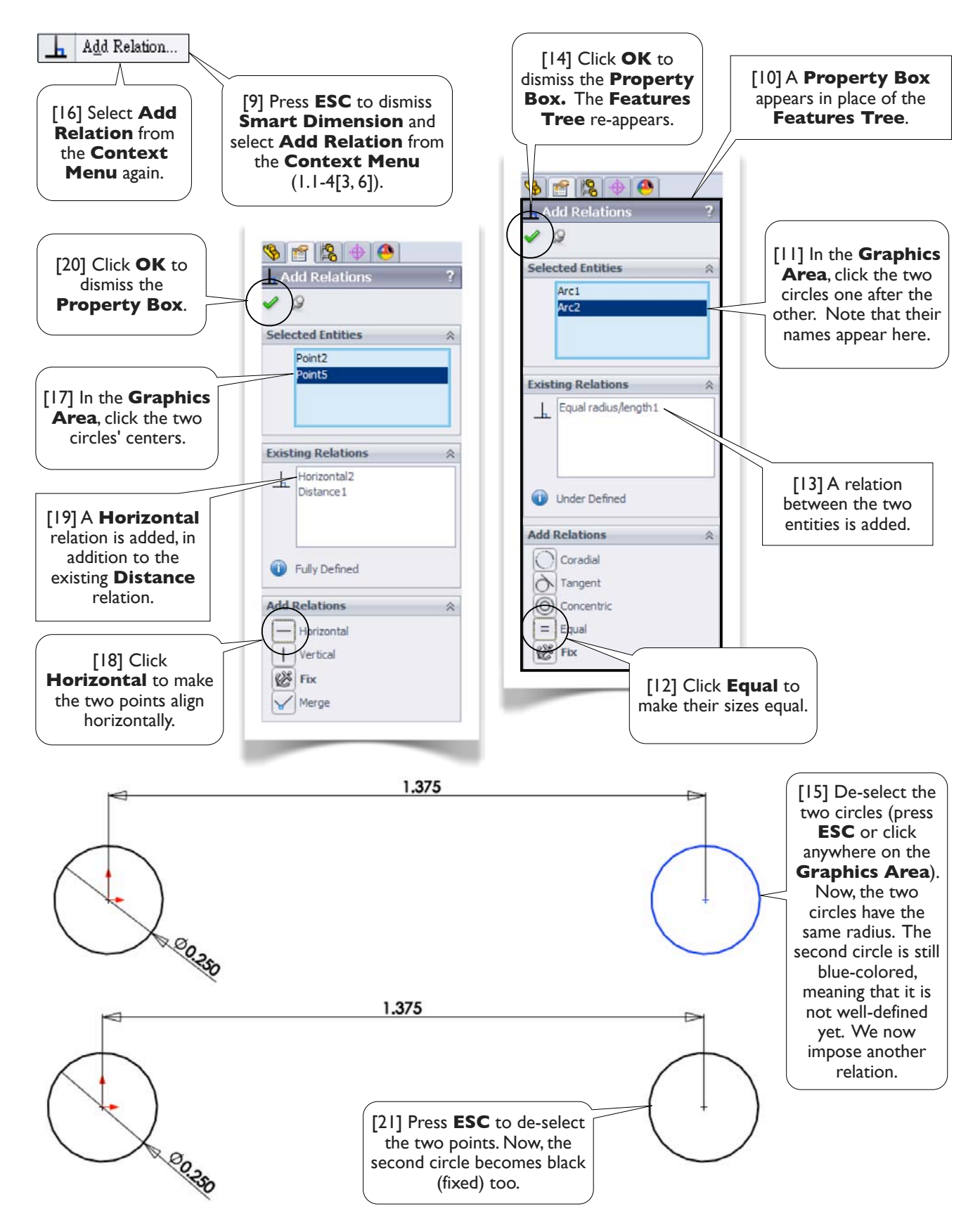

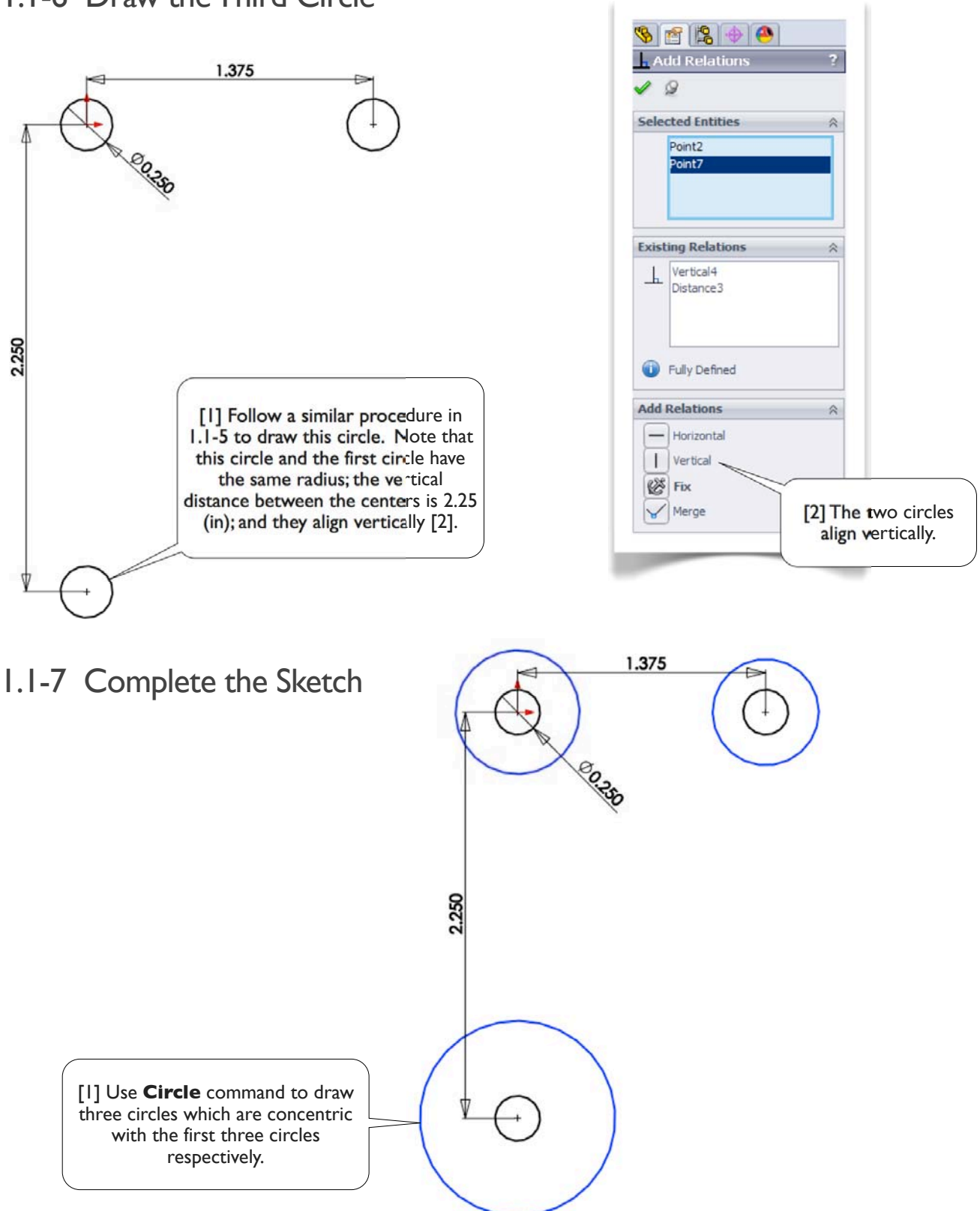

#### 1.1-6 Draw the Third Circle

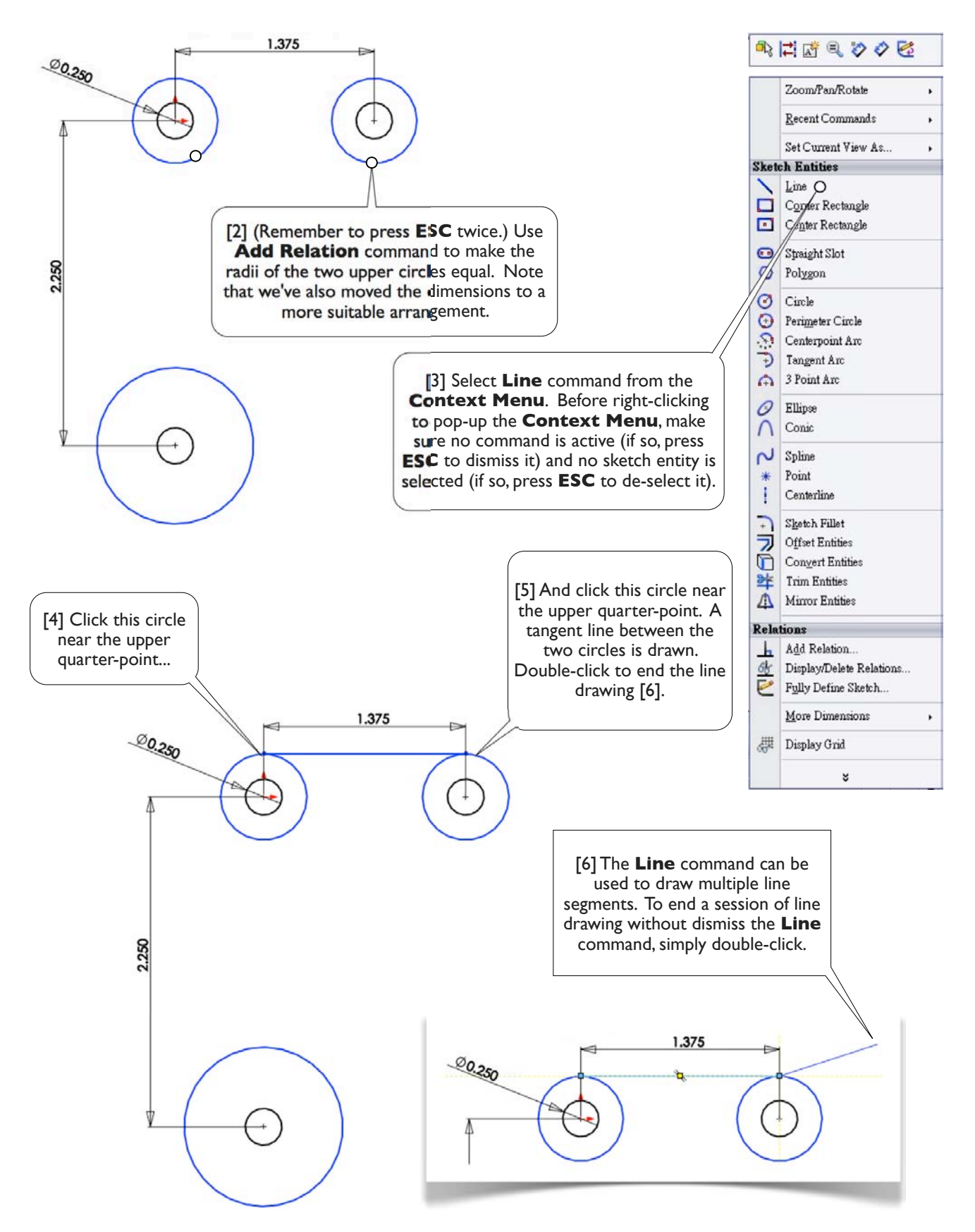

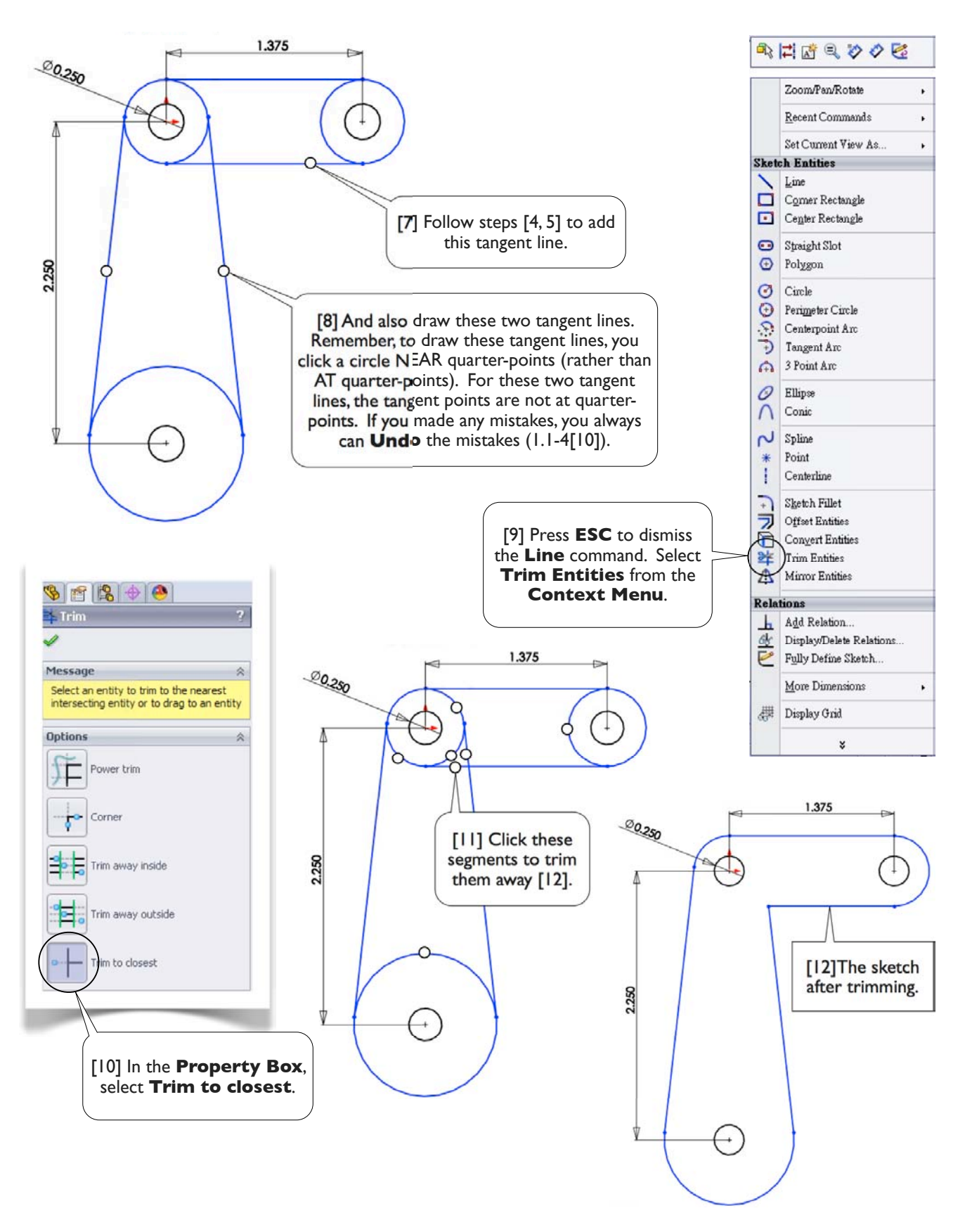

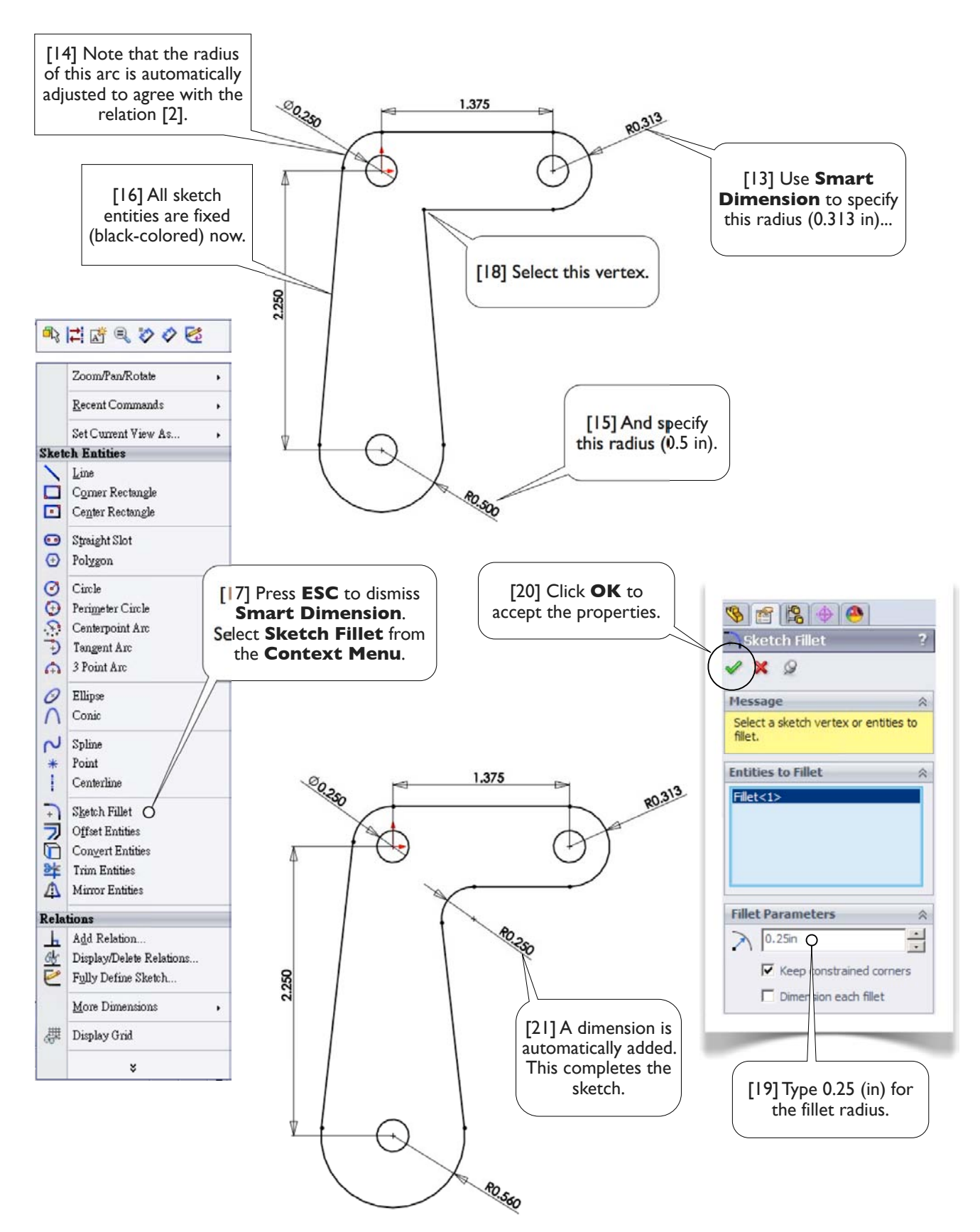

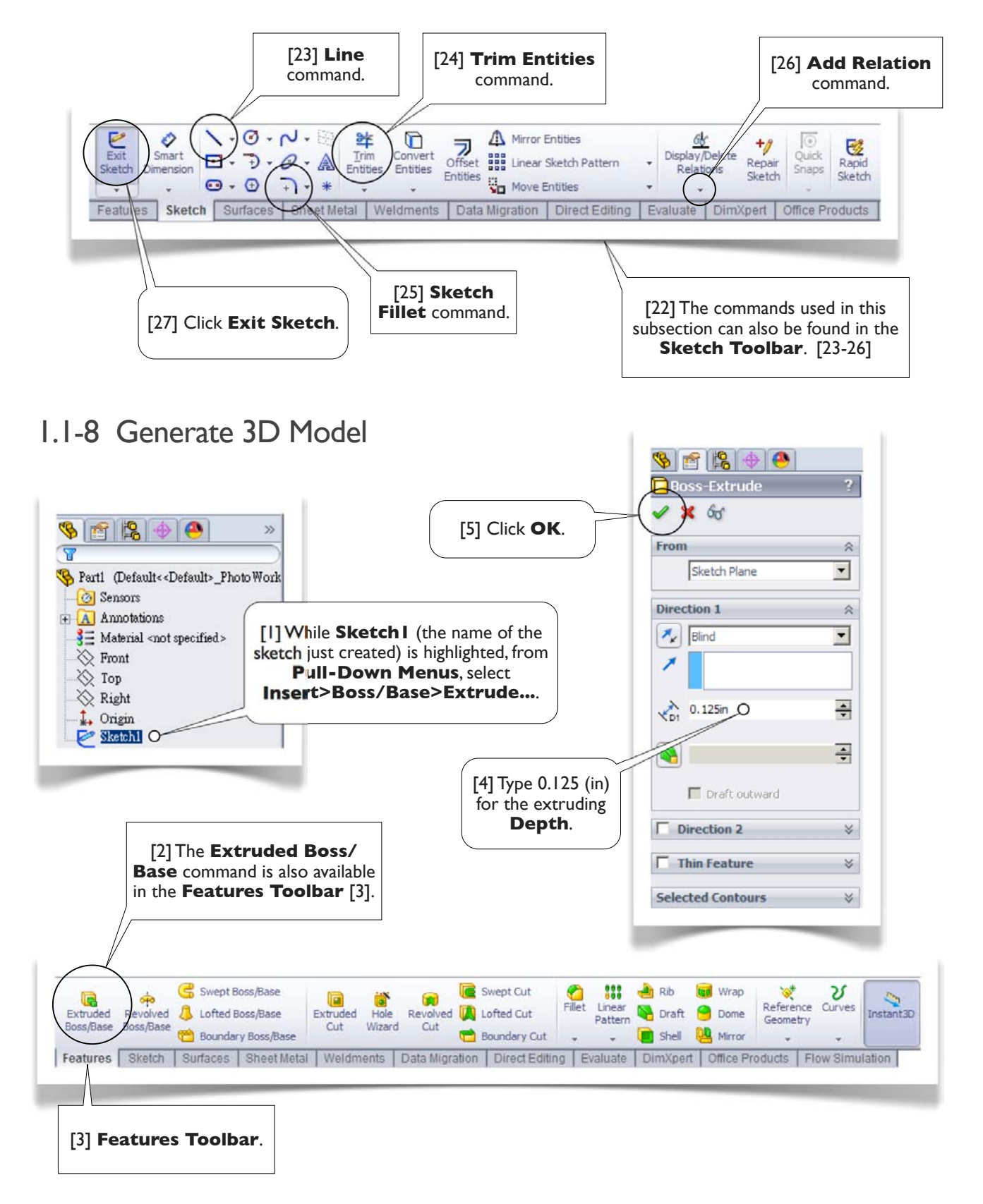

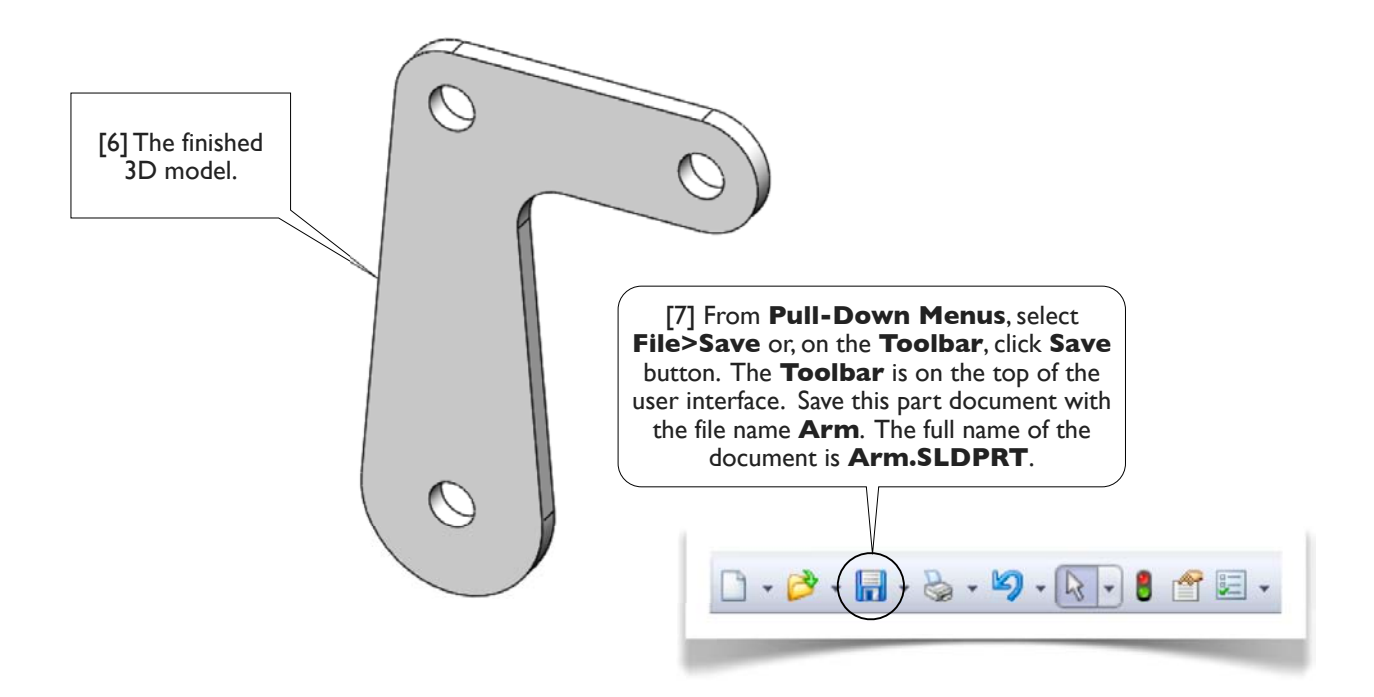

## 1.1-9 Wrap Up

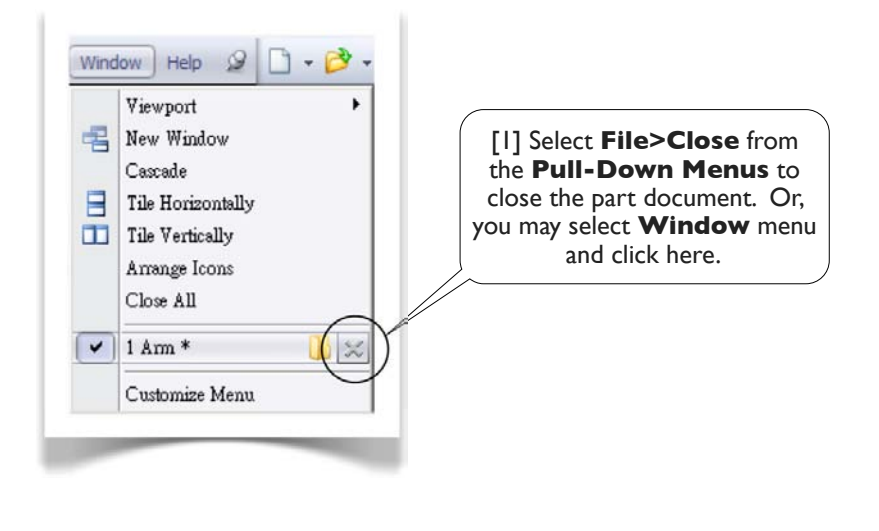

[2] Select **File>Exit** from **Pull-Down Menus** to quit **SolidWorks**.